## **Did you know...**

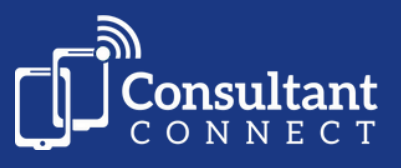

## **...you can change which specialists are on the rota to answer Telephone Advice & Guidance calls, using your browser?**

**To login to your browser to view and/or amend your weekly rota, visit: [www.consultantconnect.org.uk/service/login](http://consultantconnect.org.uk/service/login)**

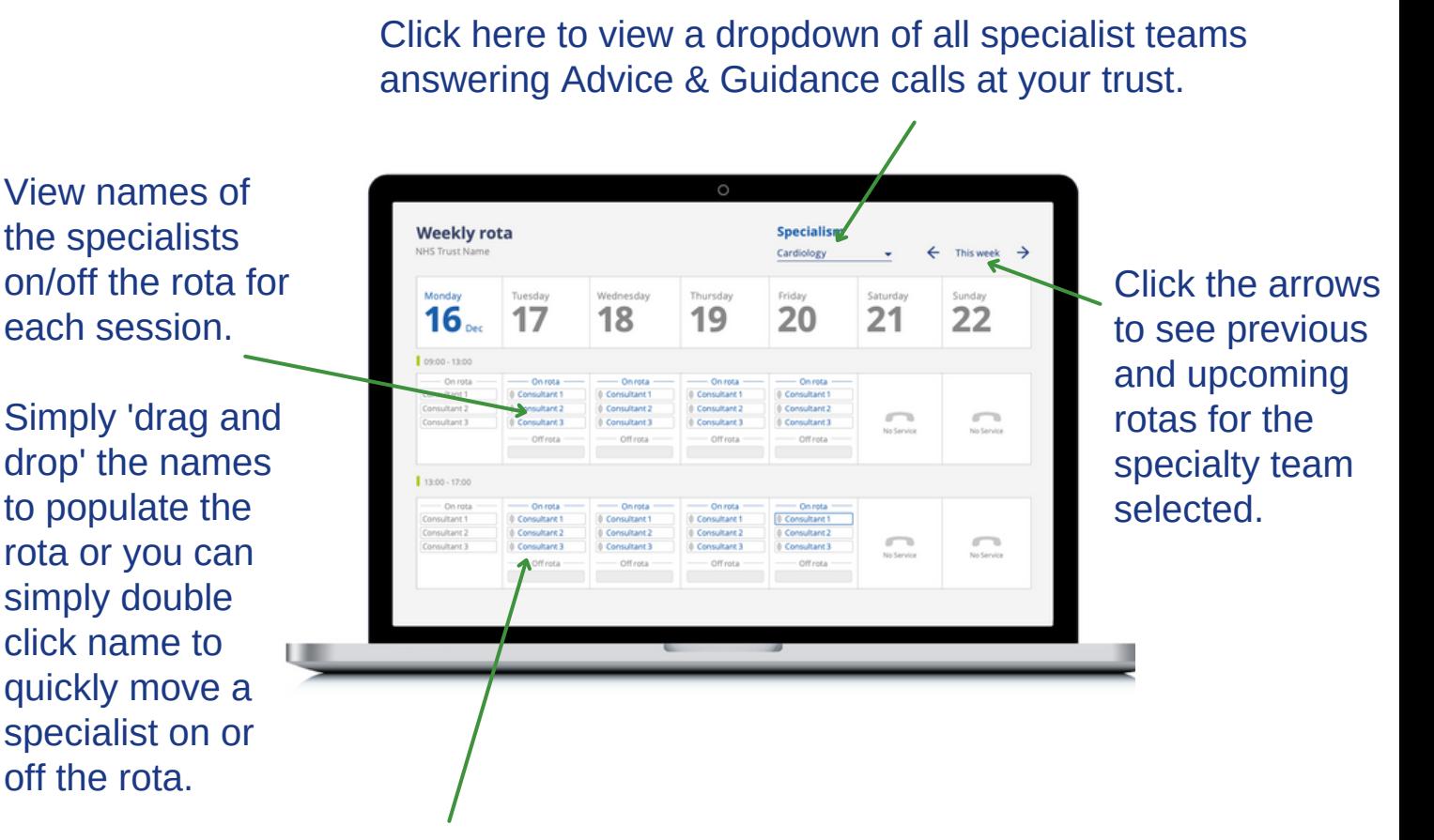

When a specialist's name is displayed in blue, it means they are on the rota to receive calls. If they are in grey, it means they are off the rota. **Specialists will only receive calls when they are on the rota.**

To access Consultant Connect in your browser visit: **[www.consultantconnect.org.uk/service/login](http://consultantconnect.org.uk/service/login)** and follow the simple steps to sign up